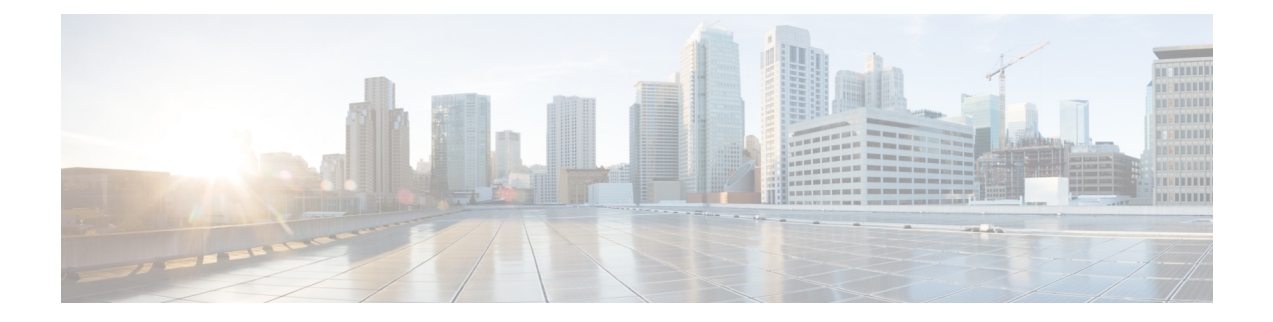

# スロットおよびサブスロットの設定

この章では、スロットとサブスロットについて説明します。スロットはルータのシャーシ ス ロット番号を示し、サブスロットはサービス モジュールが装着されているスロットを示しま す。

スロットおよびサブスロットの詳細については、『Hardware [Installation](http://www.cisco.com/c/en/us/td/docs/routers/access/4400/hardware/installation/guide4400-4300/C4400_isr.html) Guide for the Cisco 4000 Series [Integrated](http://www.cisco.com/c/en/us/td/docs/routers/access/4400/hardware/installation/guide4400-4300/C4400_isr.html) Services Routers』の「About Slots and Interfaces」の項を参照してください。

この章で説明する内容は、次のとおりです。

• インターフェイスの設定 (1 ページ)

## インターフェイスの設定

ここでは、ギガビットインターフェイスを設定する方法について説明し、ルータインターフェ イスの設定例も示します。

- ギガビット イーサネット インターフェイスの設定 (1 ページ)
- インターフェイスの設定:例 (3 ページ)
- すべてのインターフェイスのリストの表示:例 (3 ページ)
- インターフェイスに関する情報の表示:例 (4 ページ)

### ギガビット イーサネット インターフェイスの設定

#### 手順の概要

- **1. enable**
- **2. configure terminal**
- **3. interface GigabitEthernet** *slot/subslot/port*
- **4. ip address** *ip-address mask* [**secondary**] **dhcp pool**
- **5. negotiation auto**
- **6. end**

I

手順の詳細

 $\overline{\phantom{a}}$ 

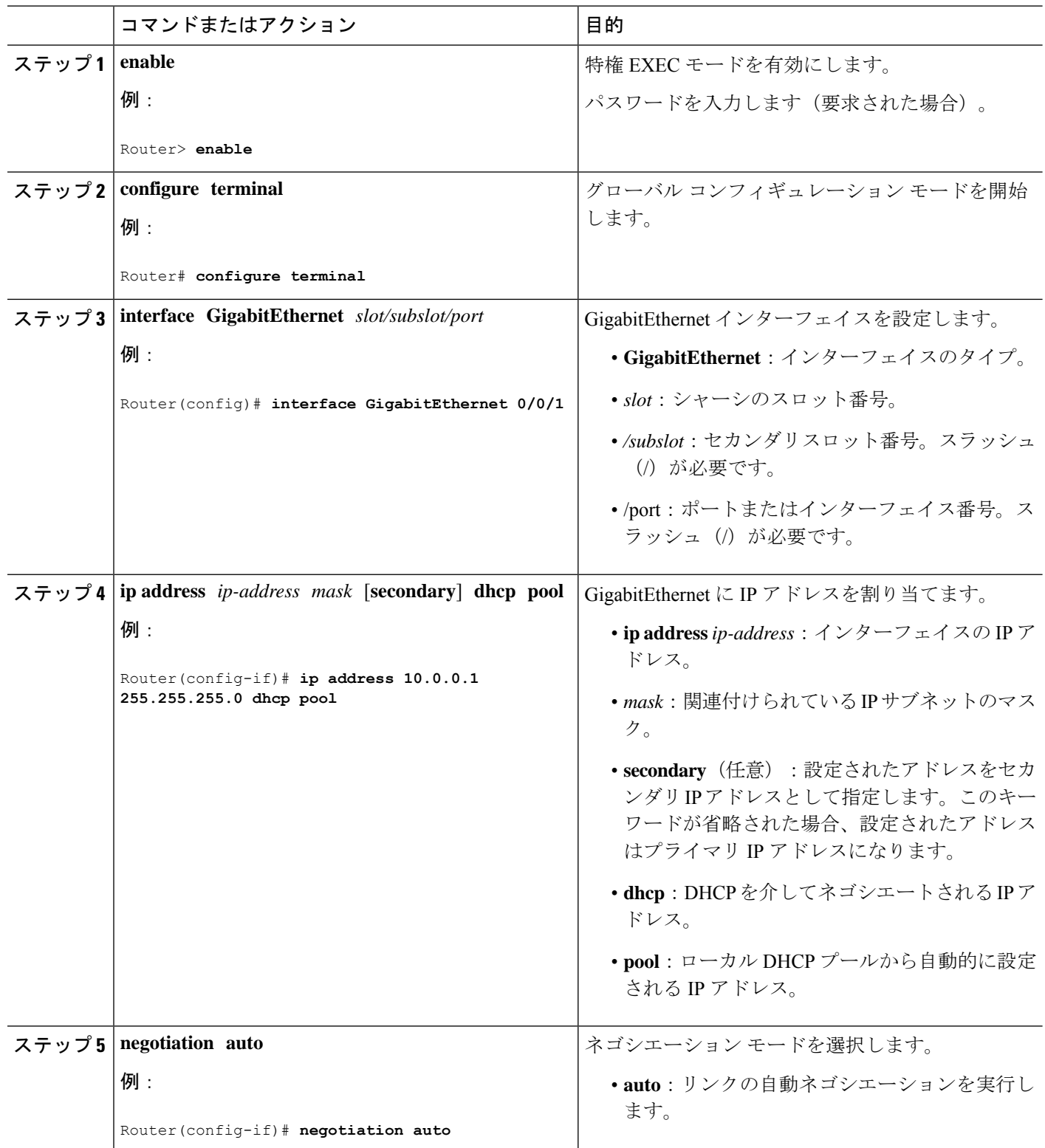

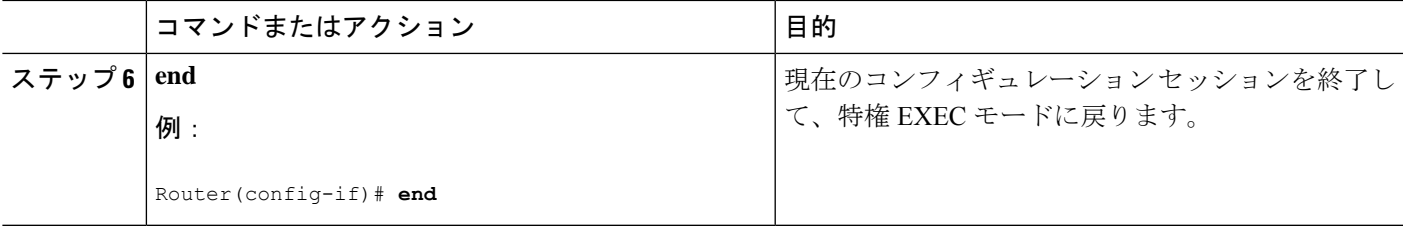

#### インターフェイスの設定:例

次に、**interface gigabitEthernet**コマンドを使用してインターフェイスを追加し、IPアドレスを 設定する例を示します。**0/0/0** はスロット/サブスロット/ポートを示します。ポートには 0 ~ 3 の番号が付いています。

```
Router# show running-config interface gigabitEthernet 0/0/0
Building configuration...
Current configuration : 71 bytes
!
interface gigabitEthernet0/0/0
no ip address
negotiation auto
end
```
Router# **configure terminal** Enter configuration commands, one per line. End with CNTL/Z. Router(config)# **interface gigabitEthernet 0/0/0**

### すべてのインターフェイスのリストの表示:例

この例では、**show platform software interface summary** コマンドおよび **show interfacessummary** コマンドを使用して、すべてのインターフェイスを表示します。

#### Router# **show platform software interface summary**

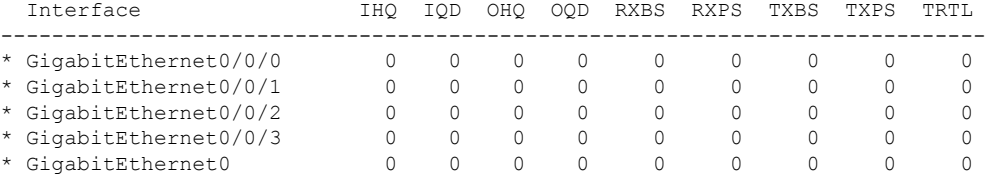

#### Router# **show interfaces summary**

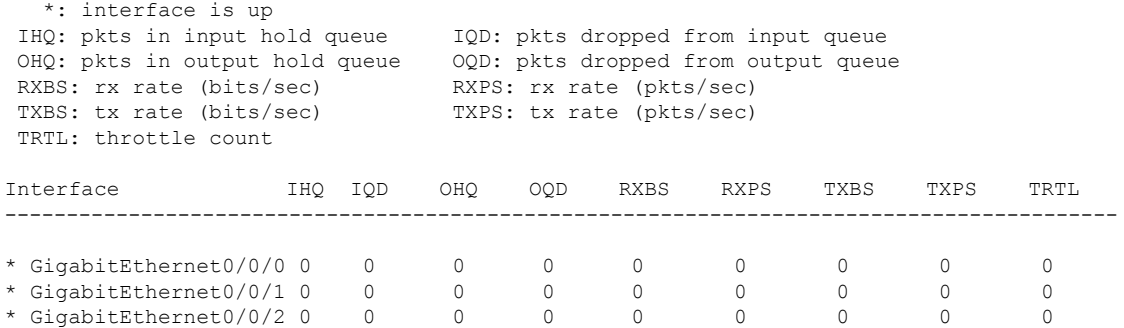

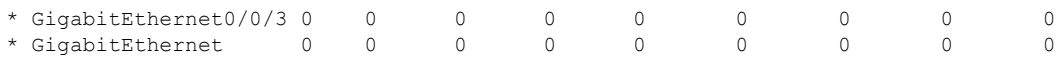

### インターフェイスに関する情報の表示:例

次に、**show ipinterfacebrief** コマンドを使用して、インターフェイスの IP 情報とステータスの 要約(仮想インターフェイスバンドル情報を含む)を表示する例を示します。

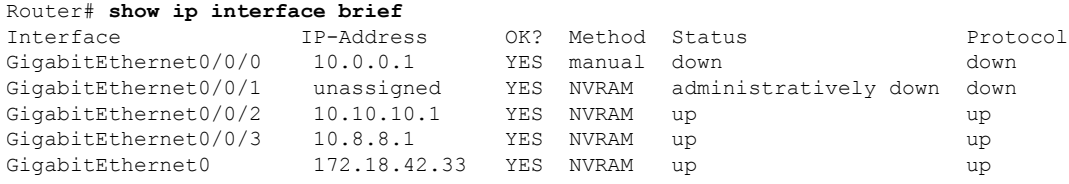

翻訳について

このドキュメントは、米国シスコ発行ドキュメントの参考和訳です。リンク情報につきましては 、日本語版掲載時点で、英語版にアップデートがあり、リンク先のページが移動/変更されている 場合がありますことをご了承ください。あくまでも参考和訳となりますので、正式な内容につい ては米国サイトのドキュメントを参照ください。